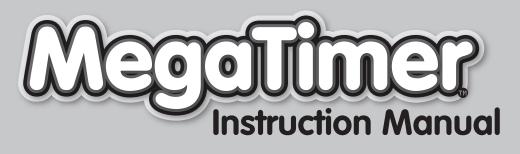

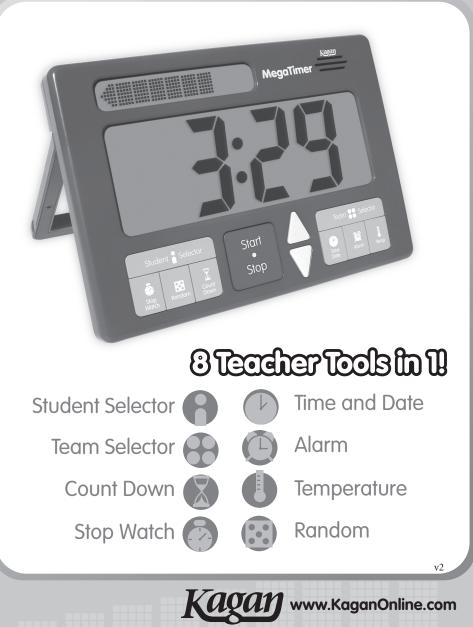

# Table of Contents

| Welcome                                                                      | 3  |
|------------------------------------------------------------------------------|----|
| <ul><li>Brief Overview</li><li>Main Features</li><li>Side Controls</li></ul> | 5  |
| <ul><li>Powering Up</li><li>Batteries</li><li>Power Adapter</li></ul>        | 6  |
| Student Selector                                                             | 8  |
| Team Selector                                                                | 9  |
| Time and Date                                                                | 10 |
| Alarm                                                                        | 11 |
| Count Down or Interval Timer                                                 | 12 |
| Stop Watch                                                                   | 14 |
| Random                                                                       | 15 |
| Temperature                                                                  | 16 |
| Care Instructions                                                            | 17 |
| Troubleshooting                                                              | 17 |
| More Terrific Tools from Kagan                                               | 18 |

## Welcome

Congratulations on the purchase of your MegaTimer by Kagan. This manual will help you use your MegaTimer quickly and effectively.

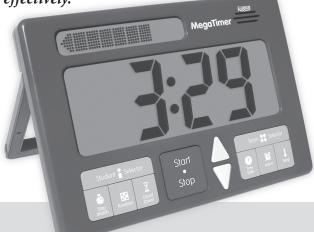

## About Your MegaTimer

Use the Student Selector to randomly select a student to share. Press the Team Selector to pick a team to present. Use the Count Down timer to display how much time remains for students to complete their projects. Use the Stop Watch to challenge the class how long it takes to clean up. Need dice, a spinner, or random numbers for math? Just press the Random button. Set the Alarm to

remind the class when it's time for a brain break. Press Temperature to check if the temperature is optimal for learning. And when you're not using the many features, it defaults to a giant Time and Date clock. Hang it up,

- 8 Teacher Tools in 1
- Jumbo, Easy-to-See Display
- Simple to Program and Use
- Stands on Desk or Hangs on Wall
- Brilliant Blue Backlight
- Batteries or Plug

carry it around, or place it on your desk with the retractable stand. Nowhere else will you find so many teacher tools packed into one digital timer. It's big. It's powerful. It's the MegaTimer!

# **Brief Overview**

## The 8 Teacher Tools

The MegaTimer has 8 different modes. Each mode may be used or entered by pressing the corresponding blue button. For operation of each mode, please refer to the corresponding section of this manual.

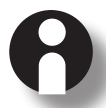

## Student Selector (p.8)

Selects one student from the class or one student on each team.

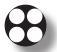

**Team Selector (p.9)** Selects one team in the class.

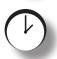

**Time and Date (p.10)** Displays the time and date.

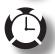

**Alarm (p.11)** Triggers an alarm for a set time.

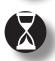

## **Count Down or Interval (p.12)** Counts down from a set time to 00:00. Count Down

triggers an alarm. Interval repeats same count down.

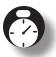

**Stop Watch (p.14)** Counts up from 00:00 to time events.

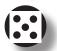

**Random (p.15)** Randomly selects a number from the set pool.

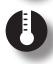

4

**Temperature (p.16)** Displays the temperature in Fahrenheit or Celsius.

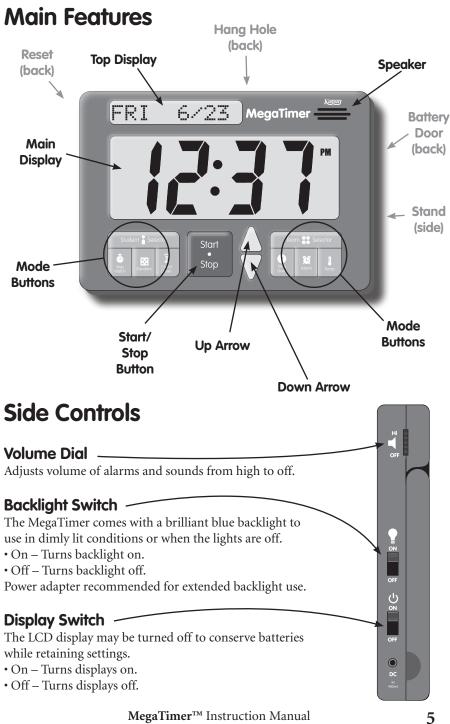

Kagan Publishing • 800.933.2667 • www.KaganOnline.com

# U Powering Up

You may use 6 AA batteries or a power adapter to power up your MegaTimer. Please refer to the Batteries or Power Adapter section for proper use.

## **Batteries**

Battery operation requires 6 AA batteries.

#### **To Insert Batteries**

- 1. Press up on the tab of the battery door to remove the battery door.
- 2. Insert 6 AA batteries, 3 per row. Be careful to match the + and ends of the batteries to the + and indicated on the back of the MegaTimer (see diagram below).
- 3. Replace the battery door.

#### **Battery Installation Diagram**

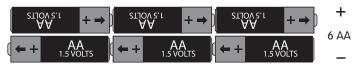

## **Battery Saving Tips**

- Turn off the display when not in use.
- Backlight is not recommended for battery use; use a power adapter when using the backlight.
- Use a power adapter instead of batteries unless mobile use is required.

## **Important Battery Information**

- Batteries should be installed and removed by an adult only.
- Do not dispose of batteries in fire. Batteries may explode or leak.
- Install batteries with the correct polarity (+ and –).
- Do not mix batteries (old and new; alkaline, standard, rechargeable; type).
- Do not attempt to recharge nonrechargeable batteries.
- To avoid leakage, remove batteries if not using for a long period.
- Replace the batteries at first sign of incorrect operation.

Kagan Publishing • 800.933.2667 • www.KaganOnline.com

## **Power Adapter**

Power adapter operation requires DC 9V, 400MA power adapter, and 3.5mm tip (not included).

#### To Use a Power Adapter

- 1. Plug the power adapter into an electrical outlet.
- 2. Plug the power adapter tip into the DC input on the bottom right side of the MegaTimer (see diagram below).

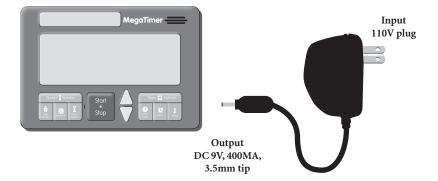

#### Power Adapter Diagram

## **Important Power Adapter Information**

- Danger of electric shock.
- Power adapter should be plugged in and removed by an adult only.
- Use only the power adapter available from Kagan Publishing, 800.933.2667, \www.KaganOnline.com, or equivalent.
- Using an incorrect or defective power adapter may damage your MegaTimer.
- Unplug the adapter from the MegaTimer prior to unplugging the adapter from the wall.
- Regularly examine the power adapter for damage to the cord and/or plug.
- Do not attempt to use or repair a damaged power adapter.
- Discard a damaged power adapter immediately.

# **Student Selector**

The Student Selector randomly selects a student number from a set pool—up to a maximum of 99 students. Each repeated use randomly selects a new, unused student number to avoid repeated selections of the same student. After all student numbers have been selected, all student numbers become available again.

#### To Use the Student Selector

Press the Student Selector button. The selector randomly selects a number from the last set pool. Each press of the Student Selector button selects a new, unused number from within the set pool until all numbers have been selected.

(Note: For random instead of no-repeat random selection, use Random.)

#### To Set the Student Selector

- 1. Hold down the Student Selector button until the top display prompts, "SET S POOL."
- 2. Use the Up and Down arrows to set the new student pool.
- 3. Press Student Selector again to accept the new student pool.

(*Tip: In the set state, hold down the Start/Stop button to clear the student pool to 2.*)

**To Pick One Student in the Class** Assign each student a number, starting with 1. Set the Student Selector pool to the number of students in the class. For example, if there are 30 students, set the student pool to 30. The Student Selector will pick a student number from 1 to 30.

#### To Pick One

8

#### Student on Each Team

Assign each teammate a number starting with 1. Set the Student Selector pool to the number of students per team. For example,

#### Pick One Student in the Class to...

- Perform publicly for class: answer, share opinion, read, go first, perform task, etc.
- Perform class job
- Receive special recognition

#### Pick One Student on each Team to...

- Perform publicly for team: answer, share opinion, read, go first, perform task, etc.
- Perform a team role (Quiet Captain, Recorder, Materials Monitor)
- Make the team's decision
- Share the team's answer
- Lead the team

if there are 4 students on each team, set the student pool to 4. The Student Selector will pick a student number from 1 to 4.

# **Team Selector**

The Team Selector randomly selects a team number from a set pool—up to a maximum of 99 teams. Each repeated use randomly selects a new, unused team number to avoid repeated selections of the same team. After all team numbers have been selected, all team numbers become available again upon the next use.

#### To Use the Team Selector

Press the Team Selector button. The selector randomly selects a team number from the last set pool. Each press of the Team Selector button selects a new, unused team number from within the set pool until all team numbers have been selected.

(Note: For random instead of no-repeat random selection, use Random.)

#### To Set the Team Selector

- 1. Hold down the Team Selector button until the top display prompts, "SET T POOL."
- 2. Use the Up and Down arrows to set the new team pool.
- 3. Press Team Selector again to accept the new team pool.

(*Tip: In the set state, hold down the Start/Stop button to clear the team pool to 2.*)

TEAM

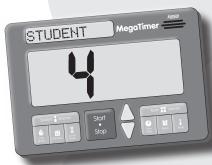

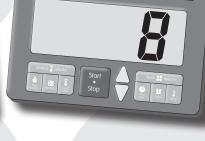

MegaTime

#### Pick One Team in the Class to...

- Share team's answer
- Summarize team's ideas
- Share team's list
- Present team's project
- Perform a task
- Go first

#### **To Use the Student and Team Selectors Together** Press the Student Selector first. Have one student on each team with the

selected number stand up. Press the Team Selector next. The standing student on that team is selected.

# **Time and Date**

The Time and Date mode displays the time of the day, the day, and the date. The Time and Date mode is the default mode. Other modes will return to the Time and Date mode when not in use.

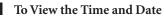

Press the Time/Date button.

#### To Set the Time and Date

- 1. Hold down the Time/Date button until the top display prompts, "SET HOUR."
- 2. Use the Up and Down arrows to set the hour.
- 3. Each press of the Time/Date button accesses the next field to set in the following sequence:
  - Minutes, "SET MIN"
  - Year, "SET YEAR"
  - Month (blinks in top display)
  - Day (blinks in top display)
  - Stops blinking/sets
- 4. When the desired field is blinking, use the Up and Down arrows to set the field.

(*Tip: To accept the set time without cycling through each field, press any other mode button.*)

(*Tip: In the set state, hold down the Start/Stop button to clear the time to 12:00 AM.*)

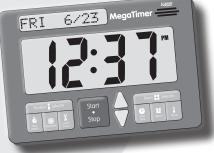

# Alarm

The Alarm mode allows the user to set a time for an alarm to sound.

#### To View the Alarm

Press the Alarm button.

#### To Set the Alarm

- 1. Hold down the Alarm button until the top display prompts, "SET HOUR."
- 2. Use the Up and Down arrows to set the hour.
- 3. Press the Alarm button. The top display prompts, "SET MIN."
- 4. Use the Up and Down arrows to set the minutes.
- 5. Press the Alarm button to accept the set alarm.

(*Tip: In the set state, hold down the Start/Stop button to clear the alarm to 12:00 AM.*)

## To Toggle Alarm On/Off

In the Alarm mode, press the Alarm button again. The alarm icon toggles on and off and the top display alternates between "ALARM ON" and "ALARM OFF."

(Note: When the alarm is on, the alarm icon remains present in other modes.)

#### To Turn Off a Beeping Alarm

Once the alarm is beeping, it may be turned off by pressing the Stop button. This returns the MegaTimer to the Time/Date mode. (*Note: The alarm will turn off automatically after 30 seconds.*)

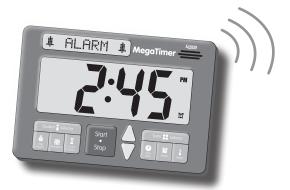

# Count Down

*The Count Down timer counts down from a preset time or from a set time to 00:00 and triggers an alarm. The display shows Minutes : Seconds with a maximum of 99 minutes : 59 seconds.* 

#### To View the Count Down Timer

Press the Count Down button. The last set countdown time is displayed.

#### To Use Preset Count Down Times (same for Interval Timer)

- 1. In the Count Down mode, press the Count Down button. Each press cycles through preset times in the following sequence:
  - 00:10 (10 seconds)
- 01:00 (1 minute)
- 15:00 (15 minutes) • 30:00 (30 minutes)

- 00:15 (15 seconds) • 00:30 (30 seconds)
- 02:00 (2 minutes) • 04:00 (4 minutes)
- 45:00 (45 minutes)

- 00:45 (45 seconds) 10
  - 10:00 (10 minutes)
- 60:00 (1 hour)
- 2. Press the Start button to count down from the selected preset time.

#### To Set the Count Down Timer (same for Interval Timer)

- 1. Hold down the Count Down button until the top display prompts, "SET MIN."
- 2. Use the Up and Down arrows to set the minutes.
- 3. Press the Count Down button. The top display prompts, "SET SEC."
- 4. Use the Up and Down arrows to set the seconds.
- 5. Press Count Down button to display the set countdown.

(*Tip: Speed up setting your countdown time by starting at a preset close to your desired countdown time.*)

(Tip: In the set state, hold down the Start button to clear countdown to 00:01.)

#### To Start the Count Down Timer

Press the Start button after selecting a preset time or setting a countdown time.

#### **To Stop and Resume the Count Down Timer** (same for Interval Timer)

- Press the Stop button to stop the countdown.
- Press the Start button to resume the countdown.

#### To Reset a Running Count Down Timer (same for Interval Timer)

- 1. Press the Stop button to stop the countdown.
- 2. Press the Count Down button to return to the last set time.
- 3. Press the Start button to begin the countdown.

(Note: The Count Down and Interval timers stop when entering any other mode.)

MegaTimer™ Instruction Manual Kagan Publishing • 800.933.2667 • www.KaganOnline.com

12

#### To Turn Off a Beeping Alarm

Once the Count Down alarm is beeping, it may be turned off by pressing the Stop button.

(Note: The alarm will turn off automatically after 30 seconds.)

#### To Repeat the Last Completed Countdown

- 1. Once the alarm is beeping, press the Stop button to stop the alarm.
- 2. Press the Start button to restart the countdown from the last set time.
- .....

## **Interval Timer**

The Interval timer, like the Count Down timer, counts down from a preset time or from a set time to 00:00. Instead of triggering an alarm, the Interval timer beeps and automatically restarts. It repeats the same countdown interval until stopped.

#### To Set and Start the Interval Timer

- 1. In the Count Down mode, select a preset countdown time or set a countdown time. (Same as Count Down timer, see prior page.)
- 2. Press the Up Arrow. The top display prompts, "INTERVAL."
- 3. Press the Start button to begin the interval countdown.

#### To Stop, Resume, or Reset Interval Timer

Same as Count Down timer, see prior page.

#### To Toggle Between Count Down Timer and Interval Timer

- 1. Press the Stop button to stop the running Interval or Count Down timer.
- 2. Press the Count Down button.
- 3. Press the Up arrow. Each press of the Up arrow toggles between Interval and Count Down mode. The top displays indicates the mode.

#### **Visual Display and Sounds**

For the Count Down timer and Interval timer, the top display visually depicts the time remaining. Each bar turns off as time elapses.

When the Count Down timer reaches 00:00, the alarm sounds and the top display reads, "TIME'S UP!"

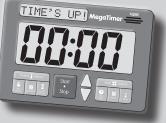

When the Interval timer reaches 00:00, three beeps sound and the top display reads, "NEXT."

# . .

# **Stop Watch**

*The Stop Watch counts up from 00:00. The display shows Minutes : Seconds up to a maximum of 99 minutes : 59 seconds.* 

#### To View the Stop Watch

Press the Stop Watch button, which displays 00:00.

#### To Start the Stop Watch

Press Start button when Stop Watch displays 00:00.

#### **To Stop and Resume the Stop Watch**

- Press Stop button to stop the Stop Watch.
- Press the Start button to resume timing.

#### To Clear the Stop Watch

- 1. Press the Stop button to stop the Stop Watch.
- 2. Press the Stop Watch button again to clear the Stop Watch to 00:00.

#### To View the Last Stopped Time

While stopped, press the Stop Watch button to toggle between 00:00 and last stopped time. Top display reads, "LAST TIME."

(Note: This operation is deactivated prior to recording a Stop Watch time and while the Stop Watch is running.)

#### To Resume the Last Stopped Time

While viewing the Last Time, press the Start button.

(Note: The Stop Watch does not run in the background. It resets to 00:00 when entering the Stop Watch from any other mode.)

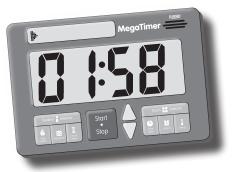

MegaTimer<sup>™</sup> Instruction Manual Kagan Publishing • 800.933.2667 • www.KaganOnline.com

# Random

*The Random mode randomly selects a number from a set pool—up to a maximum of 9,999.* 

#### To Use Random

Press the Random button. A random number is selected from the last set pool. Each press of the Random button selects a random number.

#### To Set Random

- 1. Hold down the Random button until the top display prompts, "SET R POOL."
- 2. Use the Up and Down arrows to set the new random pool.
- 3. Press Random to accept the new random pool.

(*Tip: In the set state, hold down the Start/Stop button to clear the random pool to 2.*)

## **Random Ideas**

#### Dice, Coins, Spinners

- Single Die Set pool to 6.
- Pair of Dice Set pool to 12.
- Coin Flip Set pool to 2.
- Spinners Set pool to the desired number of spinner outcomes.

#### **Random Student and Team Selectors**

Use the Random mode for a random, instead of a no-repeat random algorithm for selecting students and teams.

- Student Selector Set pool to the number of students in the class or on each team.
- Team Selector Set pool to the number of teams in the class.

#### **Random Number Generator**

Generate random numbers for math:

- Perform addition, subtraction, multiplication, and division problems
- Record or graph outcomes for probability and statistics
- Practice place value
- Record numbers on number line, plot coordinates on plane
- Review less than, greater than
- Write numbers or word problems
- Build numbers with manipulatives

#### MegaTimer<sup>™</sup> Instruction Manual

Kagan Publishing • 800.933.2667 • www.KaganOnline.com

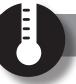

# Temperature

The Temperature mode displays the temperature as Fahrenheit or Celsius. The top display indicates whether the temperature is in Fahrenheit or Celsius.

**To View the Temperature** Press the Temperature button.

#### **To Toggle between Fahrenheit and Celsius** Press the Temperature button again.

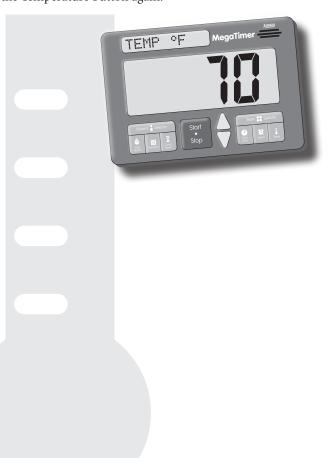

# **Care Instructions**

#### Cleaning

Clean your MegaTimer with a soft, moist (but not wet) cloth.

#### Care

To protect your MegaTimer, avoid:

- Submerging in water
- Excessive heat or cold
- Food and drink spillage
- Sharp objects
- Dropping or hitting

# Troubleshooting

#### • MegaTimer is acting erratically.

- Replace batteries.
- Press the RESET button on the back using a paper clip.

### • Nothing appears on display.

- Insert batteries or plug into power adapter.
- Switch display to "ON."

#### • Uses batteries quickly.

- Don't use backlight without power adapter.
- Turn off the display when not in use.

### • Backlight is dim or off.

– Use a power adapter.

#### • Can't hear sounds or sounds too loud.

– Use the volume control dial on the side.

# More Terrific Tools from Kagan

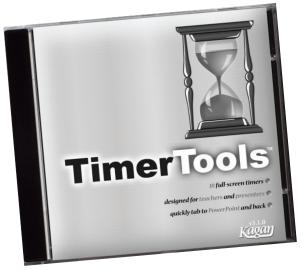

## **TimerTools Software** Projectable Timers for Teachers and Trainers

Imagine this: You are doing a PowerPoint® presentation and, with one click, your whole screen turns into a huge hourglass to let your learners know how much time they have left to discuss an issue. Or your class computer rings a "Time's Up!" alarm letting students know it's time to switch gears. Excitement mounts as your class or workshop participants race against the TimerTools stopwatch, attempting to break their prior record for a challenging task. It's all possible with TimerTools. TimerTools is the Swiss army knife for teachers and presenters: 18 essential tools in one! Whether you are presenting to a small class or a huge audience, TimerTools is your perfect solution for every presentation need: hourglass, analog clock, digital clock, alarm clock, multiple customizable alarms, seconds timer, countdown timer, stoplight timer, turn timer, interval timer, bar timer, task timer, preset timer, percent timer, color timer, digital stopwatch, analog stopwatch, and split stopwatch. Each attractive, scalable, customizable timer tool is super easy to use. Ideal for computer presentations or to turn your whole computer into a suite of powerful timing tools. For PC and Mac.

• Site license available.

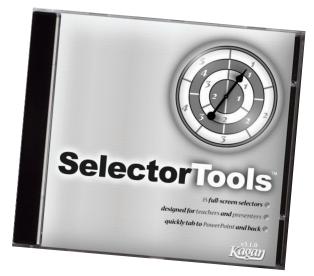

## SelectorTools Software Projectable Selectors for Teachers and Trainer

Keep everyone actively involved! Click a button to randomly select a student in the class by name. Spin a spinner to pick which teammate will share the team's answer. Roll a die to pick a student on each team to go first. Press Go and randomly select the next team to present. SelectorTools offers 15 attractive selectors: No Repeat Selector, Color Selector, Color Spinner, Name Selector, Next Team, Number Selector, Partner Picker Spinner, Role Assigner, Role Timer, Roll the Die, Student Selector Spinner, Student & Team Selector Spinners, Team Selector Spinner, Team Sequencer, and Who's Up? This collection of selectors will give you the tools you need to crank up active engagement. Instead of calling on one student at a time, pick one student in each pair or team to answer or perform. With random selectors, anyone can be picked at any time, so tuning out is not an option. Pump up the interaction in your classroom and keep everyone involved. Selecting students and teams has never been so fun or easy. For PC and Mac.

• Site license available.

MegaTimer™ Instruction Manual Kagan Publishing • 800.933.2667 • www.KaganOnline.com 19

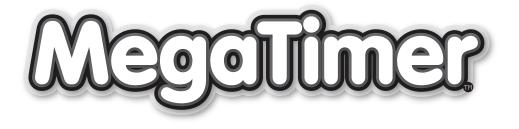

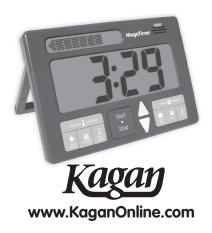